# Tutorial: hoopla

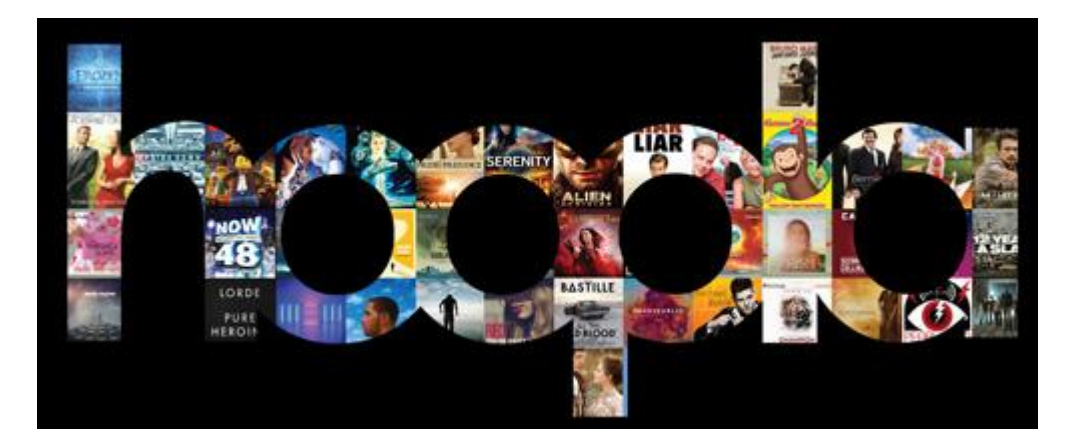

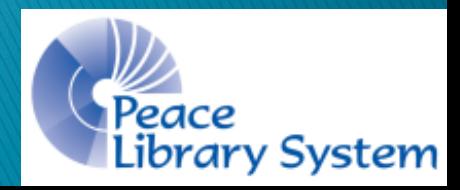

July 2018

## hoopla

- ▶ Hoopla offers music, TV show, movies, comics, eBooks and audiobooks to library patrons.
- ▶ Patrons can borrow up to 4 items/month.
- **There are no waitlists.**
- ▶ The Peace Library System has access to the entire Canadian hoopla catalogue.
- ▶ There is a daily allotment and when it is reached the system will block people from borrowing until the next day.

## **Devices & Apps**

- ▶ You can use all of your hoopla content via streaming on a browser using a computer.
- ▶ Download the hoopla app to use your content on your Android, iOS and Amazon products.
	- You can download eBooks, audiobooks, comics, albums, movies and TV shows onto your devices.
	- Files downloaded are able to be used when disconnected from the internet.
	- Files return themselves on their due date

## hoopla app

#### Your hoopla mobile app will look something like this:

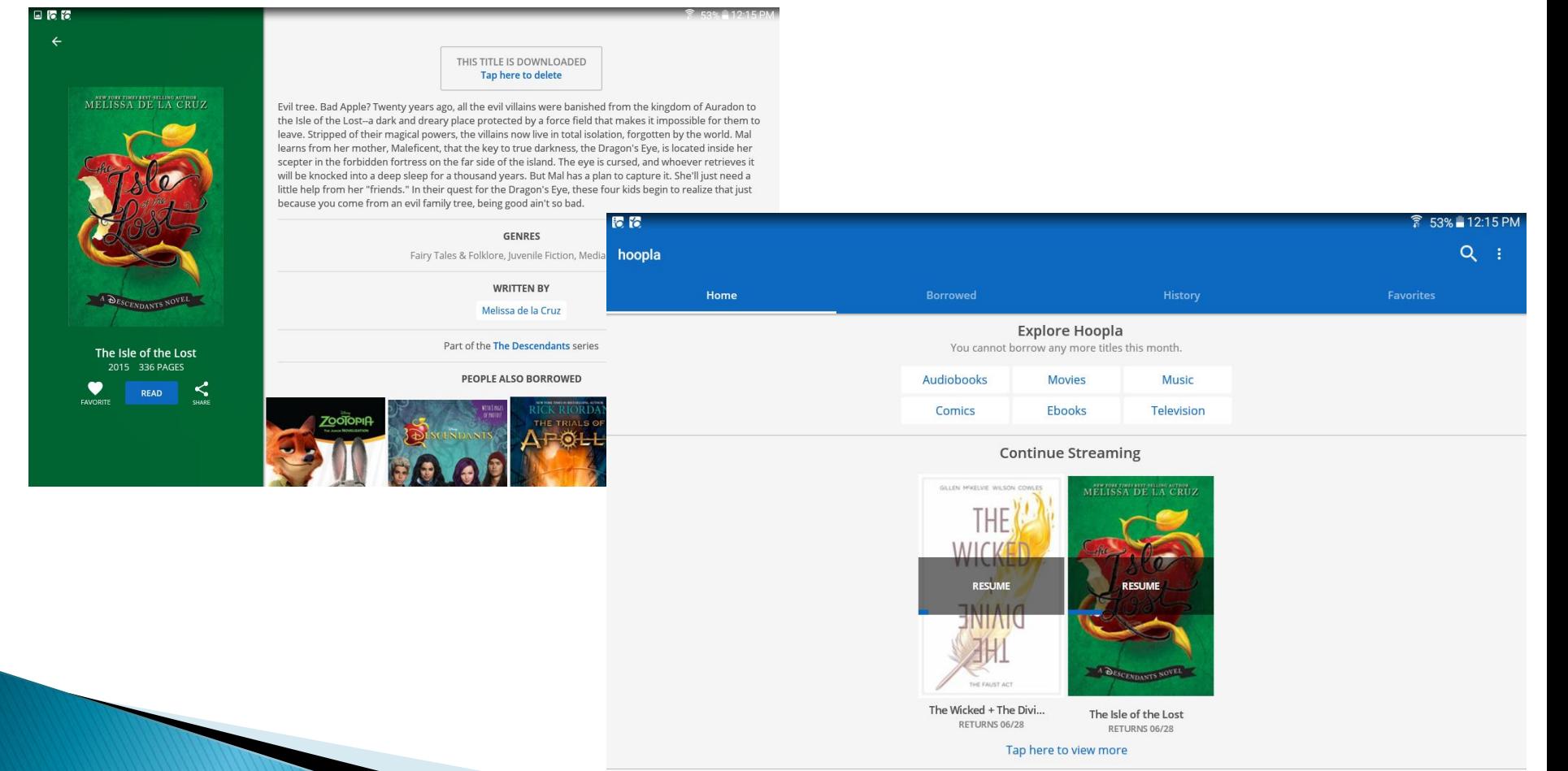

### **Borrowing**

- ▶ Each account can borrow up to 4 items/month. The first of the month refreshes your account. You can see a red circle on the top left with a number—that number is how many borrows remaining out of the 4.
- **Loan periods:** 
	- Movies and TV Shows: 3 days
	- Albums: 1 week
	- eBooks, audiobooks and comics: 3 weeks
- ▶ Items automatically return themselves on their due date so no late fees!

#### **Your Account**

#### ▶ Go to Settings to:

- Enable Kids Mode, activate your borrowing history, set your favourites to get recommendations and to update your library card information.
- ▶ Go to My Hoopla to:
	- See your Currently Borrowed, your Favourites and to see your borrowing history.
	- Borrowing history will only be updated if you have borrowing history activated (in Settings).

#### **Favourites**

- ▶ Why? If you are out of borrows or really loved an item, you can Favourite an item and find it easily instead of forgetting about it or having to go through the catalogue
- ▶ Hover over My Hoopla and select Favorites to see all favourited items organized by format.
- ▶ To favourite a title or person:
	- Open the item description page
	- Select the heart on the top right
	- To remove the favourite, simply click the heart again

## **History**

- Why? If you want to see what items you borrowed previously to avoid borrowing doubles, to find a favourite you had or to see where you left off on a series.
- ▶ To activate: go to Settings and beside the line Borrowing History make sure Show is selected
- ▶ Hover over My Hoopla on the top left and choose History.
	- From this page, you can hide certain borrows or clear your whole history

## **Streaming vs. Downloading**

- When content is borrowed while using the hoopla website, you can stream the content for the entire loan period. You must be connected to the internet to stream but it does not take up any space on your device.
- If you use the hoopla app on your mobile devices, you can download eBooks, audiobooks, comics and music onto your device and use it when not connected to the internet.

## **Searching and Browsing**

- ▶ Hover over **Browse** on the top left and choose the format from the drop down menu.
	- Each format will offer you a recommended, featured, popular and categories page for you to choose from
	- Watch the rotating carousel on the top to see new additions and upcoming releases
- ▶ Select Search on the top left and input an person, title, series or keyword.
	- Each search results page will allow you to filter by format.
	- On the Search page, there is Trending Searches just below the actual search bar. You can click any of them to get the search results.

## **Borrowing and Using**

- ▶ Hover over the cover of the item you want to borrow and select the blue Borrow button that appears.
- ▶ Once an item is borrowed, the blue button will say Play to launch an item for the first time or say Resume to pick up from where you left off last time.
	- Audiobooks and albums will open in a toolbar on the bottom of the browser
	- eBooks and comics will open in a new window eReader
	- TV shows and movies will open in a new window multimedia player

# Enjoy!

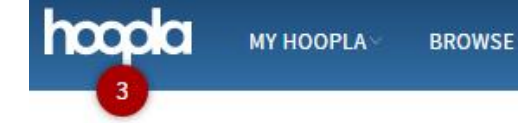

SETTINGS LOGOUT

#### **Currently Borrowed**

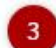

You can borrow 3 more titles this month.

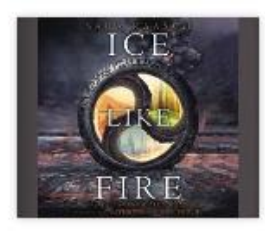

**AUDIOBOOK** Ice Like Fire Returns in 13 days

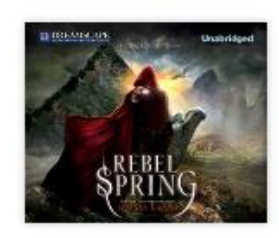

**SEARCH** 

**AUDIOBOOK** Rebel Spring Returns in 13 days

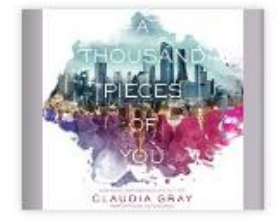

**AUDIOBOOK** A Thousand Pieces of You Returns in 13 days

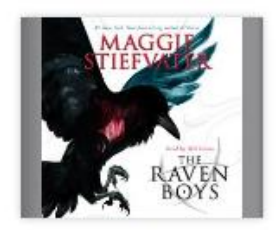

**AUDIOBOOK** The Raven Boys Returns in 13 days

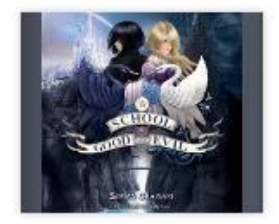

**AUDIOBOOK** The School for Good and Evil Returns in 13 days

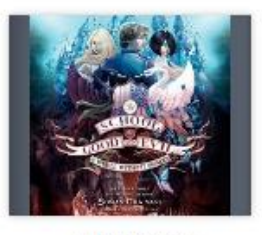

**AUDIOBOOK** A World without Princes Returns in 16 days

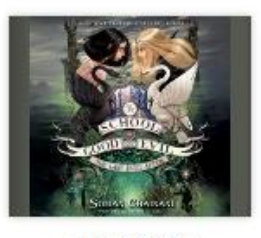

**AUDIOBOOK** The Last Ever After Returns in 16 days

#### Questions?

 Any questions, comments or concerns are welcome. Please feel free to contact:

> Samantha Mercer Digital Learning & Outreach Librarian [smercer@peacelibrarysystem.ab.ca](mailto:smercer@peacelibrarysystem.ab.ca)